# **IAR Embedded Workbench®**

## IAR Debug probes User Guide

I-jet®, I-jet Trace, and I-scope™

for Advanced RISC Machines Ltd's **ARM® Cores**

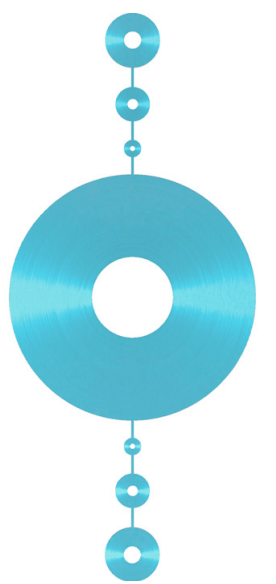

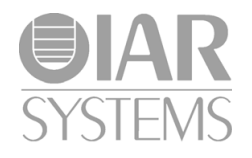

IARprobes-2

### **COPYRIGHT NOTICE**

© 2012-2015 IAR Systems AB.

No part of this document may be reproduced without the prior written consent of IAR Systems AB. The software described in this document is furnished under a license and may only be used or copied in accordance with the terms of such a license.

### **DISCLAIMER**

The information in this document is subject to change without notice and does not represent a commitment on any part of IAR Systems. While the information contained herein is assumed to be accurate, IAR Systems assumes no responsibility for any errors or omissions.

In no event shall IAR Systems, its employees, its contractors, or the authors of this document be liable for special, direct, indirect, or consequential damage, losses, costs, charges, claims, demands, claim for lost profits, fees, or expenses of any nature or kind.

### **TRADEMARKS**

IAR Systems, IAR Embedded Workbench, C-SPY, C-RUN, C-STAT, visualSTATE, Focus on Your Code, IAR KickStart Kit, IAR Experiment!, I-jet, I-jet Trace, I-scope, IAR Academy, IAR, and the logotype of IAR Systems are trademarks or registered trademarks owned by IAR Systems AB.

Microsoft and Windows are registered trademarks of Microsoft Corporation.

ARM and Thumb are registered trademarks of Advanced RISC Machines Ltd. EmbeddedICE is a trademark of Advanced RISC Machines Ltd. OCDemon is a trademark of Macraigor Systems LLC. uC/OS-II and uC/OS-III are trademarks of Micrium, Inc. CMX-RTX is a trademark of CMX Systems, Inc. ThreadX is a trademark of Express Logic. RTXC is a trademark of Quadros Systems. Fusion is a trademark of Unicoi Systems.

Adobe and Acrobat Reader are registered trademarks of Adobe Systems Incorporated.

All other product names are trademarks or registered trademarks of their respective owners.

### **EDITION NOTICE**

Second edition: September 2015

Part number: IARprobes-2

Internal reference: IMAE.

## **Contents**

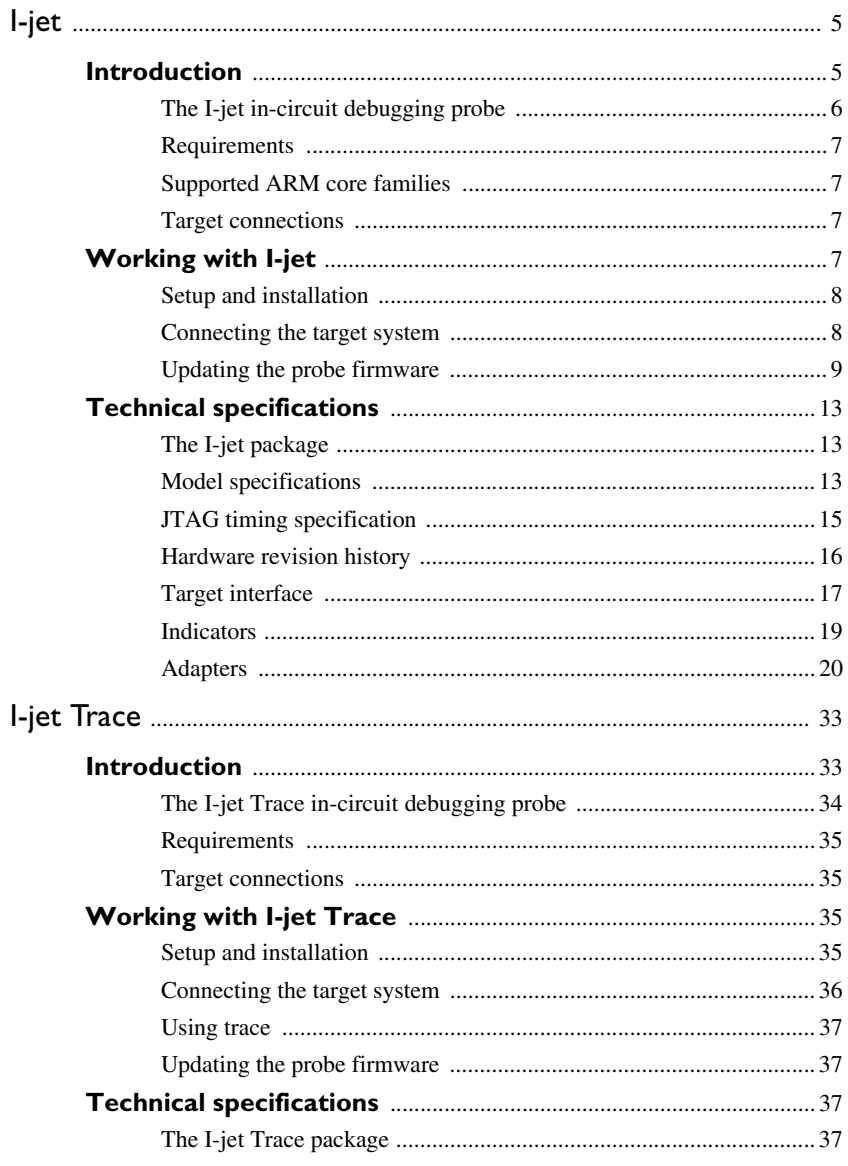

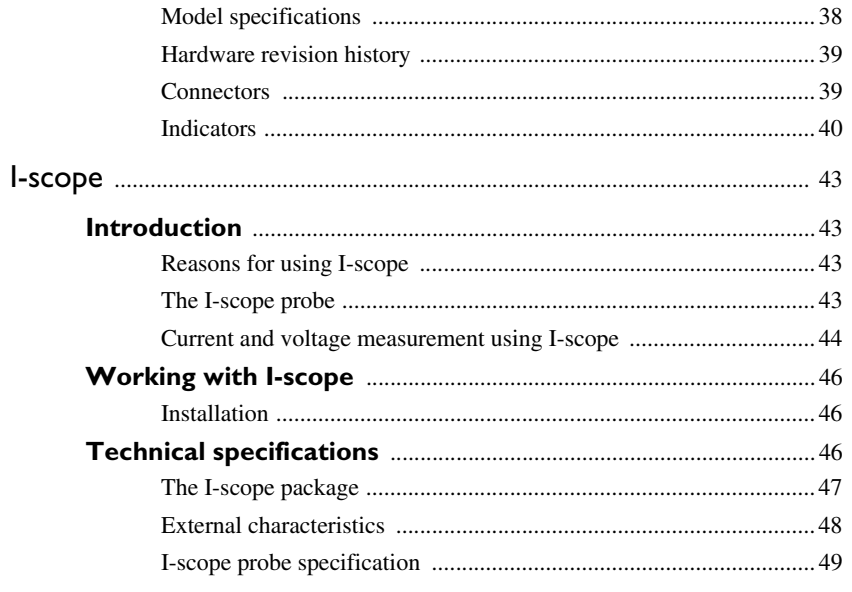

## <span id="page-4-0"></span>**I-jet**

This chapter describes the I-jet in-circuit debugging probe. More specifically, this means:

- [Introduction](#page-4-1)
- [Working with I-jet](#page-6-3)
- [Technical specifications](#page-12-0)

## <span id="page-4-1"></span>**Introduction**

This section gives a short overview of the I-jet in-circuit debugging probe. More specifically, this means:

- [The I-jet in-circuit debugging probe](#page-5-0)
- [Requirements](#page-6-0)
- [Supported ARM core families](#page-6-1)
- [Target connections.](#page-6-2)

### <span id="page-5-0"></span>**THE I-JET IN-CIRCUIT DEBUGGING PROBE**

I-jet is an in-circuit debugging probe, which connects to the target board via a JTAG or SWD connection, and to the host computer via the USB port.

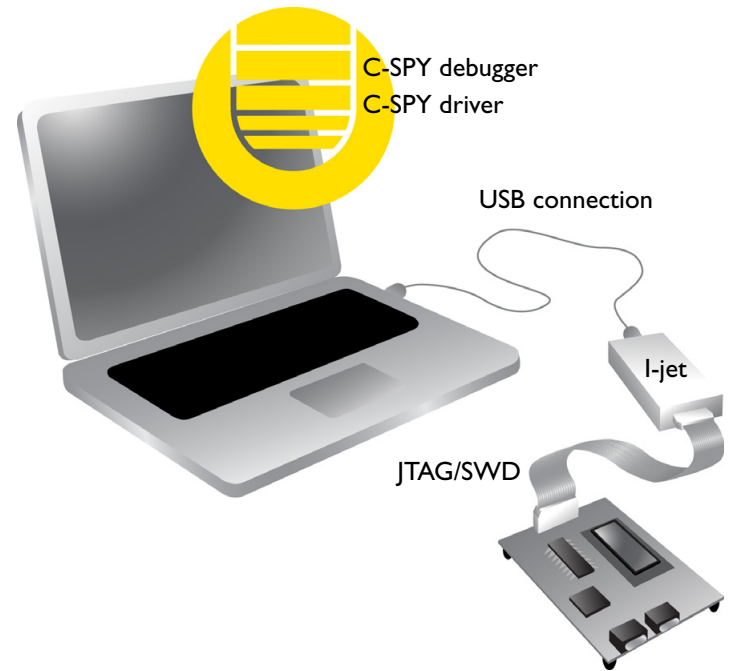

I-jet communicates using USB 2.0. USB 1.0 is also supported but not advised. The I-jet in-circuit debugging probe is also referred to as a debug probe, debug adapter, or JTAG in-circuit emulator by different tool vendors.

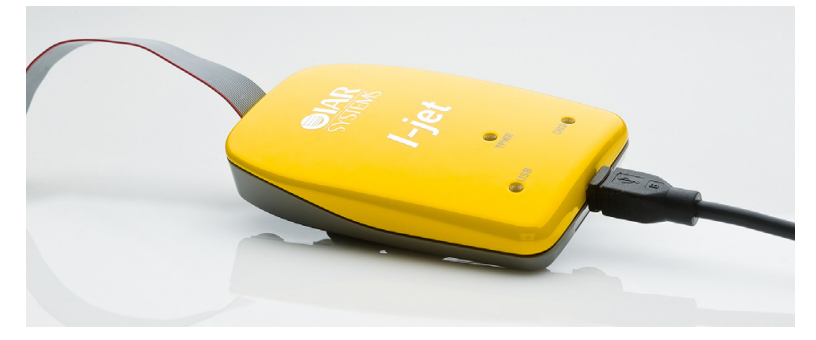

I-jet streams the program counter, variables, and power measurement data to the host

computer to provide a view into program execution in real time. Besides the typical JTAG debugging, I-jet is capable of providing power to the target board and measuring it with sufficient accuracy to provide a power profile during program execution in real time. This feature is referred to as *power debugging*.

For debugging Cortex devices, I-jet also supports the SWO (Serial Wire Output) feature, which can be used for tracing the program execution and tracking variables at predefined points in your code.

### <span id="page-6-0"></span>**REQUIREMENTS**

I-jet needs to be controlled by the IAR C-SPY® Debugger which comes with the IAR Embedded Workbench® IDE.

### <span id="page-6-1"></span>**SUPPORTED ARM CORE FAMILIES**

These cores are currently supported:

- $\bullet$  ARM7
- $\bullet$  ARM9
- $\bullet$  ARM11
- Cortex-M
- Cortex-R
- Cortex-A.

### <span id="page-6-2"></span>**TARGET CONNECTIONS**

These interfaces are supported:

- MIPI-20 (part number FTSH-110-01-L-DV): JTAG, SWD, SWO, ETM
- MIPI-10 (part number FTSH-105-01-L-DV): JTAG, SWD, SWO
- ARM-20 (part number HTST-110-01-L-DV): JTAG, SWD, SWO

I-jet comes with a MIPI-20 connector on the front panel and with MIPI-20 and MIPI-10 cables, as well as a legacy ARM-20 adapter.

All other available I-jet adapters are also compatible with I-jet Trace.

## <span id="page-6-3"></span>**Working with I-jet**

This section describes how to work with I-jet. More specifically, this means:

- [Setup and installation](#page-7-0)
- [Connecting the target system](#page-7-1).

● [Updating the probe firmware](#page-8-0)

For information about debugging using I-jet, see the *C-SPY® Debugging Guide for ARM*.

### <span id="page-7-0"></span>**SETUP AND INSTALLATION**

### **Software**

Before you can use I-jet, you need to install IAR Embedded Workbench for ARM.

### **Probe setup**

I-jet does not require any special driver software installation. Normally, all drivers for I-jet are automatically installed as part of the installation of IAR Embedded Workbench.

If you need to install the USB driver manually, navigate to \Program Files\IAR Systems\Embedded Workbench x.x\arm\drivers\jet \USB\32-bit or 64-bit (depending on your system). Start the dpinst.exe application. This will install the USB driver.

For information about using multiple I-jet probes on the same host computer, see the *C-SPY® Debugging Guide for ARM*.

### <span id="page-7-1"></span>**CONNECTING THE TARGET SYSTEM**

#### **Power-up your I-jet probe**

- **1** Connect I-jet to the host computer using the USB micro cable.
- **2** Connect I-jet to the target board using the cable that matches the target board connector (MIPI-20 or MIPI-10). If a standard JTAG connector is used, you must first plug the ARM-20 to MIPI-20 adapter into the JTAG connector.

**Note:** No harm is done if the above order is reversed.

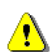

To prevent damage, the target GND and the USB host GND must be at the same level. When *hot-plugging*, make sure that the PC and the target board power supply are connected to the same grounded wall outlet or a common grounded desktop power strip.

**Note:** It is possible to use multiple I-jet probes on the same host computer, provided that you run multiple instances of IAR Embedded Workbench® for ARM.

#### **Power up your evaluation board**

If you have an evaluation board that is prepared for it, you can power the board via I-jet through pin 19 on the standard ARM-20 connector, or pin 11/13 on the small MIPI-20 connector. Target power of up to 420 mA can be supplied from I-jet with overload

protection. Most of the IAR Systems KickStart Kits contain an evaluation board that can be powered this way. Make sure that the power jumper found on most of these boards matches your setup.

**Note:** The target board will get power via I-Jet once you choose the **Download and Debug** or **Debug without Downloading** command, but not before.

**Note:** The only way to use the power debugging feature is to power up your evaluation board via I-jet.

### <span id="page-8-1"></span><span id="page-8-0"></span>**UPDATING THE PROBE FIRMWARE**

I-jet and I-jet Trace are designed so that firmware updates are not necessary unless new features added to IAR Embedded Workbench for ARM require extra hardware support. When a new version of IAR Embedded Workbench for ARM is released and a new feature that requires new firmware is used, C-SPY displays a message in the **Debug Log** window asking you to update the firmware.

**Note:** Support for new MCU devices is managed totally by software updates in IAR Embedded Workbench for ARM and has nothing to do with I-jet or I-jet Trace firmware.

For more information about firmware versions, see the release notes.

### **To update the probe firmware:**

**1** In IAR Embedded Workbench, choose **I-jet/JTAGjet>EmuDiag** to display the **About to Connect to an Emulator** dialog box.

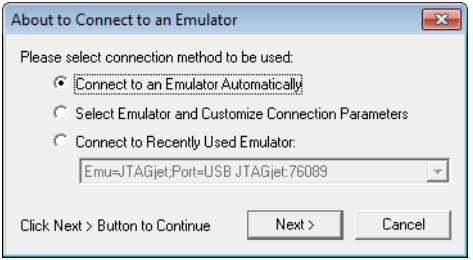

Select **Connect to an Emulator Automatically** and click **Next**.

```
EmuDiag 3.57
                                                                                                                          \begin{array}{|c|c|c|c|c|}\hline \multicolumn{1}{|c|}{\textbf{}} & \multicolumn{1}{|c|}{\textbf{}} & \multicolumn{1}{|c|}{\textbf{}} \\ \hline \multicolumn{1}{|c|}{\textbf{}} & \multicolumn{1}{|c|}{\textbf{}} & \multicolumn{1}{|c|}{\textbf{}} & \multicolumn{1}{|c|}{\textbf{}} & \multicolumn{1}{|c|}{\textbf{}} \\ \hline \multicolumn{1}{|c|}{\textbf{}} & \multicolumn{1}{|c|}{\textbf{}} & \multicolumn{1}{|c|}{\textbf{}} & \multicolumn{1}{|Emulator: Emu=JTAGjet;Port=USB JTAGjet:76089
                                                                                                                                 Help
JTAG module version 36
                                                                                                                        \overline{\phantom{a}} JTAGiet \overline{\phantom{a}}OK: Emu=JTAGjet; Port=USB JTAGjet: 76089
                                                                                                                             Connect ...
Get info:
 Get Info
Emulator: Emu=JTAGjet; Port=USB JTAGjet: 76089
                                                                                                                               Update
                                                                                                                             Firmware...
Current FLASH:
                        I-jet (05/31/2013 18:34)
  Model:
                        \frac{1}{4}Version:
  PRN:1308 (09/23/2013 10:34)
                       76089 (09/23/2013 10:34)
                                                                                                                            All Tests |
  S/N:
                                                                                                                                 Test
  Binary Dump:
                                                                                                                             Connection..
    HW Record[16]
        EMPTY (16 bytes)
                                                                                                                             Test JTAG...
      ID Record[30]
                                                                                                                             JTAG Cmd..
         \frac{1}{16} 01 07 00 31 05 13 20 34 18 08 13 00 00 23 09 ....1.. 4.....#
         13 20 34 10 89 60 07 00 23 09 13 20 34 10
                                                                                4.2 : 4.3 : 4.4I-jet Power ...
      Data[4050]
        EMPTY (4050 bytes)
Current EEPROM:
                                                                                                                              Clear Log
  Model: I-jet
   S/N:
                      76089 (09/23/2013 10:33)
                                                                                                                             Save Log..
   Version:
                              2 (07/23/2013 17:29)
                                                                                                                             Copy Log to
                                                                                                                             the Clipboard
  END OF Get info
                                                                                                                                Done
                                                                                                                         \overline{\phantom{0}}
```
### **2** In the **EmuDiag** dialog box that is displayed, click the **Update Firmware** button.

**3** In the dialog box that is displayed, browse to the arm\bin\jet\firmware\i-jet folder of your IAR Embedded Workbench installation. In one of the subfolders, select the firmware file that you want to use and click **Open**.

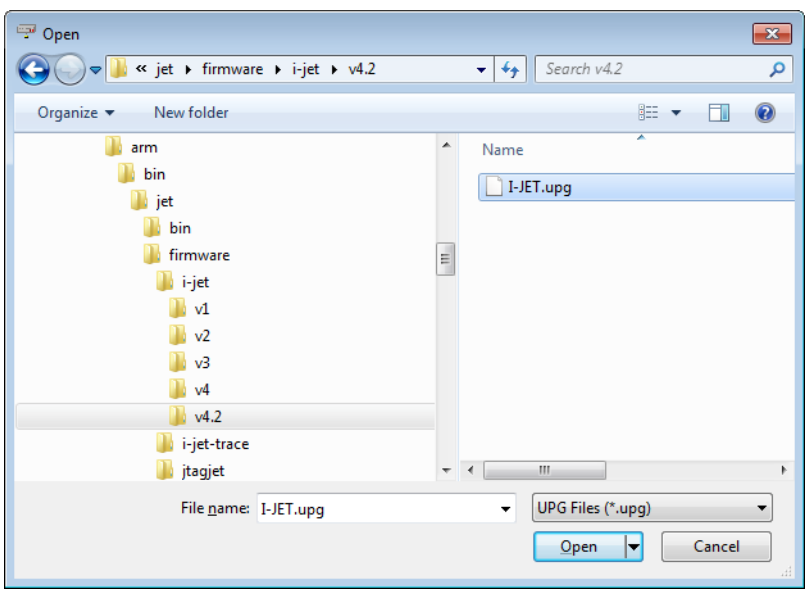

- EmuDiag 3.57 (Not Responding) Emulator: Emu=JTAGjet:Port=USB JTAGjet:76089 Help Version:  $2(07/23/2013)17:29$  $\overline{\phantom{a}}$  JTAGjet  $\overline{\phantom{a}}$ Connect... END OF Get info Get Info. Current FLASH (fmt id=1): **Update** Model:  $\bar{I}$ -jet (05/31/2013 18:34) Firmware. Version:  $-36$ PRN: 1308 (09/23/2013 10:34) 76089 (09/23/2013 10:34)  $S/N$ : Current EEPROM:  $I-jet$  $All Tests$   $\blacktriangledown$ Model:  $S/N$ : 76089 (09/23/2013 10:33) Test Version: 2 (07/23/2013 17:29) Connection... FLASH will be programmed with file C:\EWARM-7.40.3\Embedded Workbench 7.2\arm\bin\j Test JTAG ... Signature in file (fmt id=1): JTAG Cmd... Model: I-jet (05/31/2013 18:34) I-jet Power .. EEPROM will be programmed with file C:\EWARM-7.40.3\Embedded Workbench 7.2\arm\bin\ Signature in file:  $I$ -jet Version: 12 (07/24/2013 14:32) Clear Log FLASH programming skipped (same FW date and time code). Save Log... Copy Log to Programming USB EEPROM may take about 1 minute. the Clipboard Do not interrupt programming process (no progress will be shown) ....... Done  $\leftarrow$
- **4** The update log information is printed in the **EmuDiag** dialog box.

**5** When the firmware update is complete, a message is displayed.

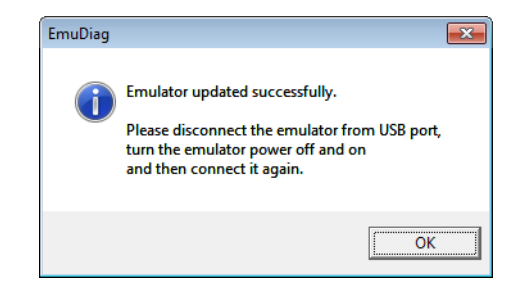

## <span id="page-12-0"></span>**Technical specifications**

This section provides technical specifications for the I-jet in-circuit debugging probe. More specifically, this means:

- [The I-jet package](#page-12-1)
- [Model specifications](#page-12-2)
- [JTAG timing specification](#page-14-0)
- [Hardware revision history](#page-15-0)
- [Target interface](#page-16-0)
- [The JTAG/SWD MIPI-20 cable](#page-16-1)
- [The JTAG/SWD MIPI-10 cable](#page-17-0)
- [Indicators](#page-18-0)
- [Adapters](#page-19-0).

### <span id="page-12-1"></span>**THE I-JET PACKAGE**

The I-jet package contains:

- The I-jet in-circuit debugging probe
- MIPI-20 JTAG cable
- MIPI-10 JTAG cable
- USB-micro cable
- MIPI-20 to ARM-20 adapter
- Welcome letter.

### <span id="page-12-2"></span>**MODEL SPECIFICATIONS**

These are the specifications of I-jet:

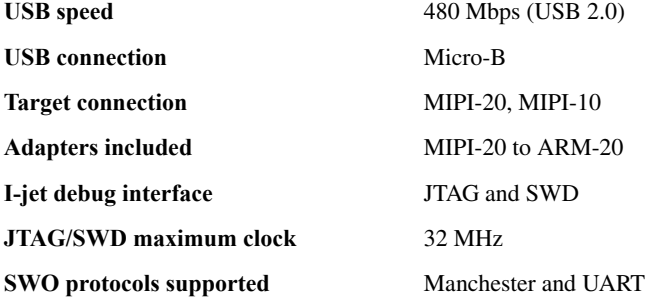

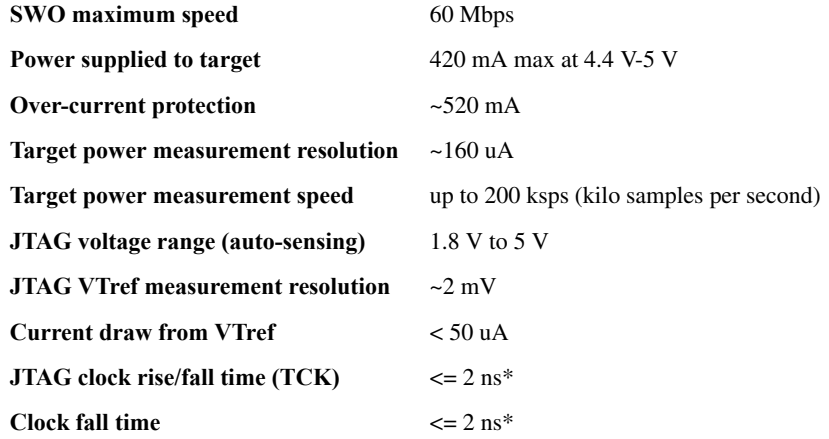

 $* < = 4$  ns when the target board is connected

I-jet comes with a 20-pin MIPI connector  $(0.05 \text{ in } \times 0.05 \text{ in pitch})$  on the front panel. It includes two cables:

- A 6-inch cable with 20-pin MIPI connectors on both ends for the Cortex-M targets with 20-pin MIPI headers. Pin 7 on each end is keyed with a white plug.
- A 6-inch cable with 20-pin MIPI connectors on one side (to connect to I-jet), and 10-pin MIPI connector on the other side for connection to Cortex-M targets with 10-pin headers. Pin 7 on each end is keyed with a white plug. A red stripe on the cable indicates pin 1 (VTref).

### <span id="page-14-0"></span>**JTAG TIMING SPECIFICATION**

This figure shows the JTAG timing and parameters:

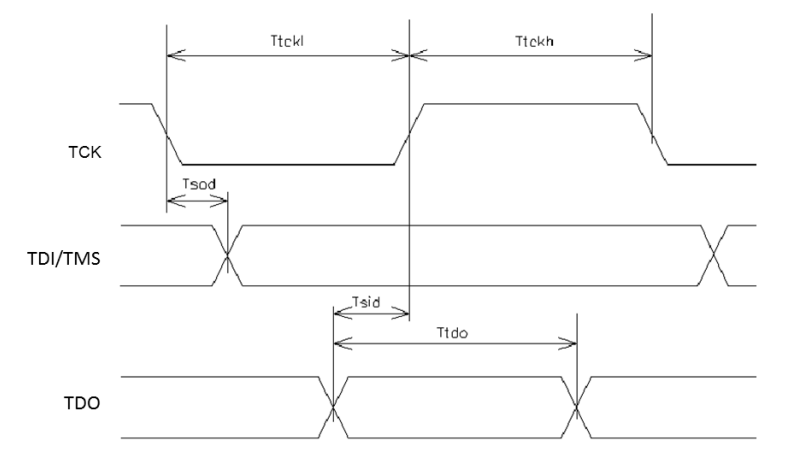

In a JTAG device that fully complies to IEEE1149.1 standard, the TDI/TMS signals should be sampled on the rising edge of TCK, and TDO should be sent on the falling edge of TCK. I-jet takes advantage of these requirements and changes its TDI and TMS signals on the falling edge of TCK and samples the TDO on the rising edge of TCK. However, to accommodate target boards with long JTAG chains and fast JTAG clocks, I-jet allows TDO to be as late as 50 ns after the rising edge of TCK.

**Note:** In the adaptive mode of operation, I-jet samples the TDO on the rising edge of RTCK rather than TCK.

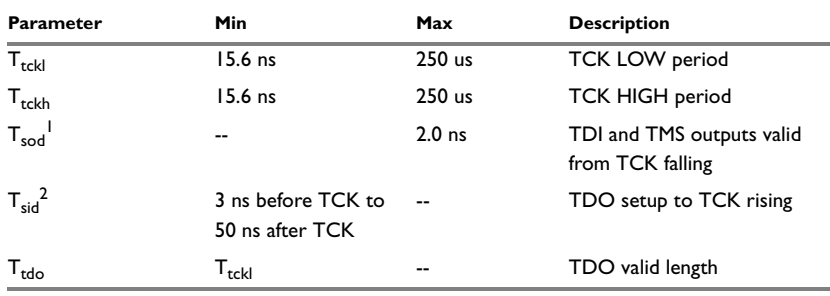

This table shows the timing specifications of the JTAG port measured at the end of its MIPI-20 cable without connection to target (VTref set to 3.3 V). The only load on the measured signals is the oscilloscope 3.9 pF probe.

*Table 1: Timing for the I-jet JTAG port*

 $1 T_{\text{sad}}$  is the maximum delay from the falling edge of TCK and a valid level on the I-jet output signals TDI and TMS. The target MCU will sample these signals on the following rising edge of TCK and so the minimum setup time for the target, relative to the rising edge of TCK, is  $T_{\text{bscl}}-T_{\text{bsod}}$ .

 $2 T_{sid}$  is the minimum setup time for the TDO input signal, relative to the rising edge of TCK when I-jet samples this signal. Because the target MCU changes its TDO value on the previous falling edge of TCK, there might not be enough time at very-high JTAG speeds for the TDO to arrive before the positive edge of TCK. To compensate for any TDO delays, I-jet configures itself automatically to delays introduced to the TDO by the target board and will tolerate TDO delays of up to 50 ns after the positive edge of the TCK.

### <span id="page-15-0"></span>**HARDWARE REVISION HISTORY**

These are the versions of I-jet:

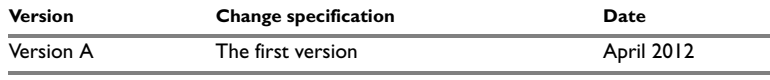

*Table 2: I-jet versions*

Version, production date, and serial number can be found on the backside of the probe.

**Note:** In IAR Embedded Workbench, choose **I-jet/JTAGjet>EmuDiag** to open the **EmuDiag** dialog box where you can find both hardware and firmware versions of the plugged-in I-jet.

### <span id="page-16-0"></span>**TARGET INTERFACE**

This section contains descriptions of pinout, signals, and connectors.

### <span id="page-16-1"></span>**The JTAG/SWD - MIPI-20 cable**

I-jet comes with a 6-inch cable with 20-pin MIPI connectors on both ends for the Cortex-M devices with 20-pin MIPI headers. Pin 7 on each end is keyed with a white plug:

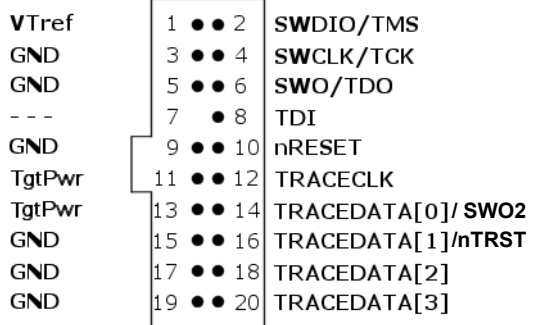

The mating connector for a target board has the part number FTSH-110-01-L-DV.

These are the MIPI-20 pin definitions:

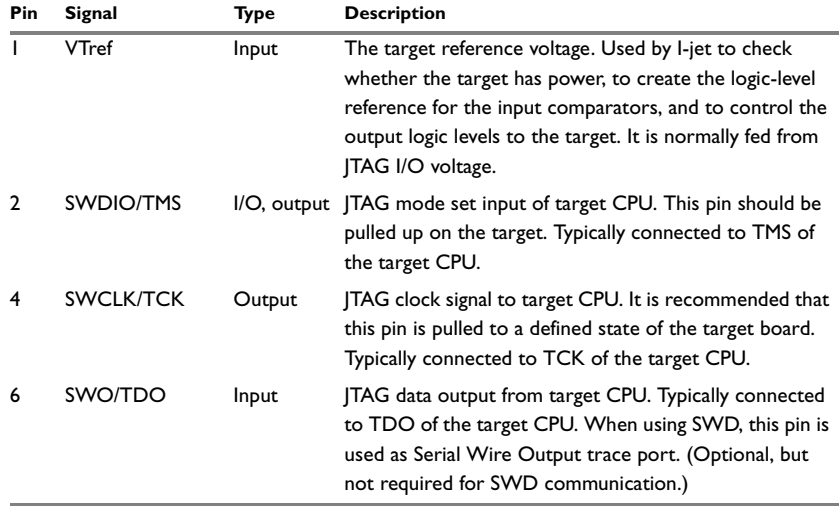

*Table 3: MIPI-20 pin definitions*

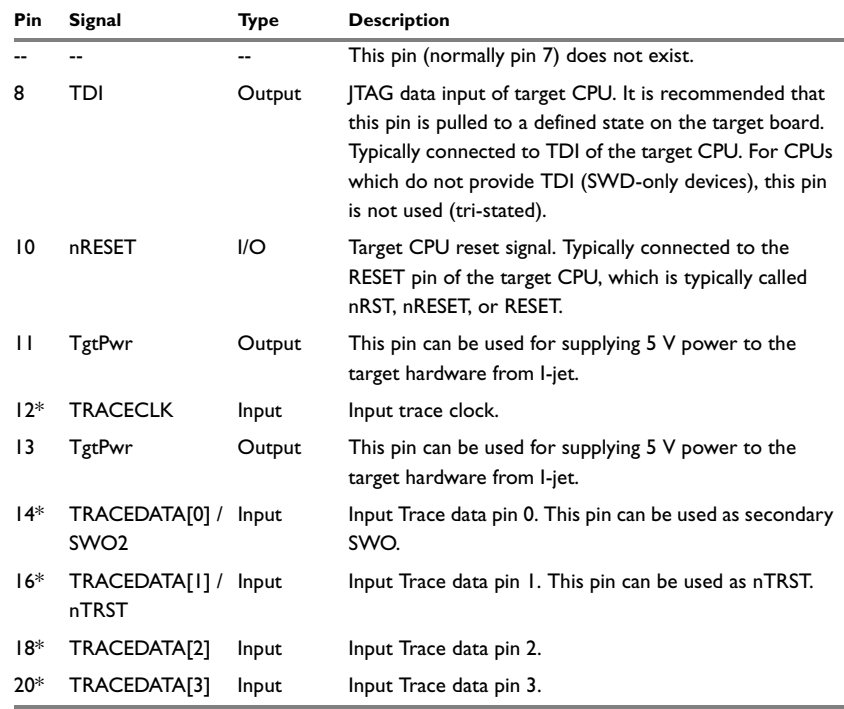

*Table 3: MIPI-20 pin definitions*

\* Not used.

Pins 3, 5, 9, 15, 17, and 19 are GND pins connected to GND in I-jet. They should also be connected to GND in the target system.

### <span id="page-17-0"></span>**The JTAG/SWD - MIPI-10 cable**

I-jet also comes with a 6-inch cable with a 20-pin MIPI connector on one side (to connect to I-jet) and a 10-pin MIPI connector on the other side for connection to Cortex devices with 10-pin headers. Pin 7 on each end is keyed with a white plug:

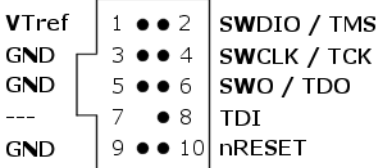

The mating connector for a target board has the part number FTSH-105-01-L-DV.

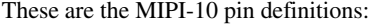

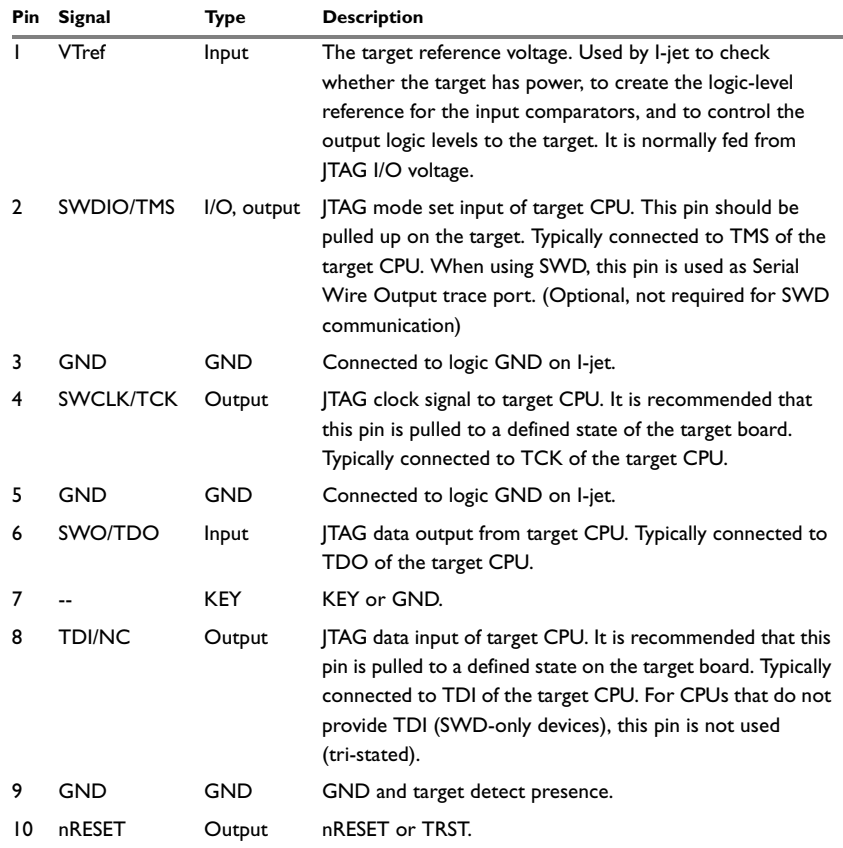

*Table 4: MIPI-10 pin definitions*

### <span id="page-18-0"></span>**INDICATORS**

I-jet has three LED indicators on the top, marked TPWR, DBG, and USB. This section describes the indicators and their statuses.

### **The TPWR indicator (Target power)**

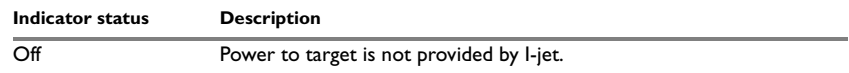

*Table 5: TPWR indicator statuses*

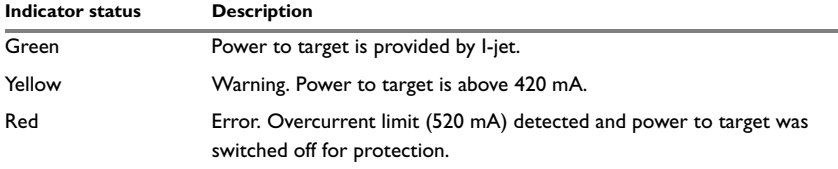

*Table 5: TPWR indicator statuses*

### **The DBG indicator (JTAG/SWD)**

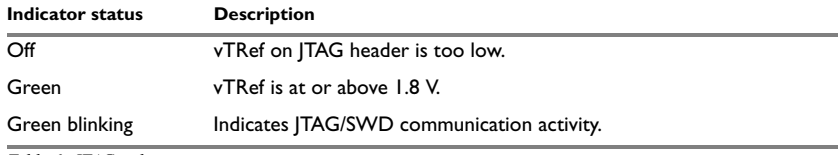

*Table 6: JTAG indicator statuses*

### **The USB indicator**

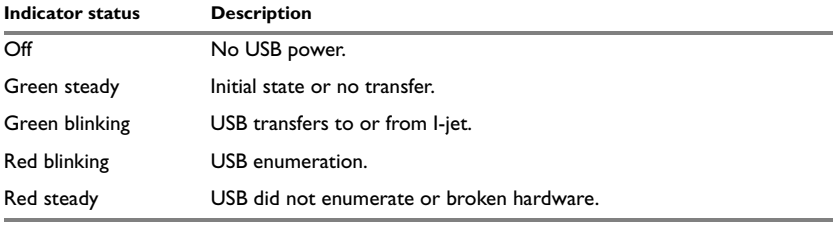

*Table 7: USB indicator statuses*

### <span id="page-19-0"></span>**ADAPTERS**

There are a number of useful adapters available. All of them are automatically recognized by I-jet. The following adapters are described in detail:

- The ADA to MIPI20-ISO adapter
- The MIPI-20 to ARM-20 adapter
- The MIPI-20 to TI-14 adapter
- The MIPI-20 to cTI-20 adapter.

Adapters not included in the I-jet package can be purchased from IAR Systems.

These are the mating target headers for the adapters

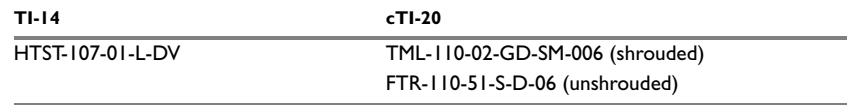

*Table 8: Mating target headers, part numbers*

### **The ADA to MIPI20-ISO isolation adapter**

The isolation adapter galvanically isolates signals between the I-jet MIPI-20 connector and the target MIPI-20 connector. You can use it to reduce the risk of damage to the I-jet debug probe associated with power ground loops, voltage spikes, electrostatic discharge (ESD), and noisy power and ground lines generated by targets which drive high-current motors and other machinery.

The adapter has two MIPI-20 headers marked **TO I-JET** and **TO TARGET**. Make sure to connect the headers correctly because switching the sides will not work and might damage the adapter. The target side of the isolation adapter can be used with any other passive I-jet adapters ID needed: ADA-MIPI20-ARM20, ADA-MIPI20-TI14, ADA-MIPI20-CTI20, and the MIPI20-MIPI10 cable.

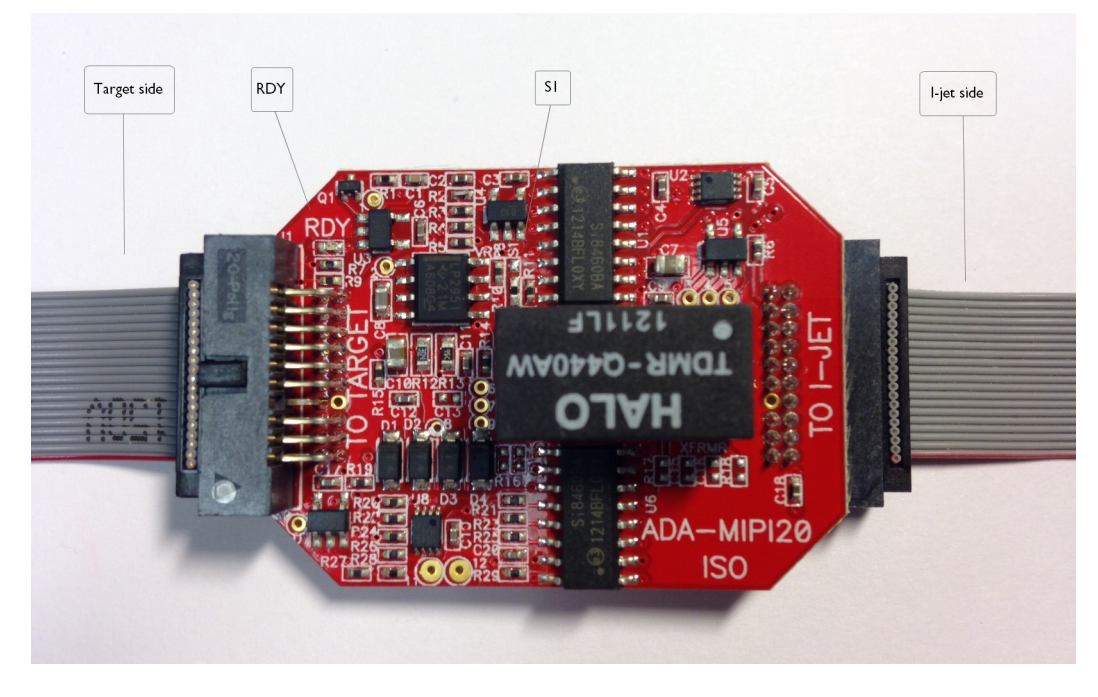

The adapter is automatically recognized by the C-SPY, and the adapter powers up and the green **RDY** LED is turned on.

### *Specifications*

- Galvanic isolation up to 3000 V peak\* (< 1 sec transients. See safety note.) with continuous working voltage operation of up to 300 V.
- Compatible with I-jet
- Supports JTAG, SWD, and SWO debug modes
- Compatible with I-jet Trace in JTAG, SWD, and SWO modes only (ETM trace is not supported)
- Powered entirely by I-jet via pins 11 and 13 on the MIPI-20 header
- The **RDY** LED indicates that the unit is powered and ready to use
- Supports target voltages from 2.5 to 5 V
- JTAG clock speed up to 32 MHz

### *Compatibility notes*

- The adapter might not be automatically detected and powered by older versions of IAR Embedded Workbench for ARM. In such cases, select the **Target Power** option on the **Project>Options>Debugger>I-jet/JTAGjet>Setup** page.
- The adapter does not supply power to target and therefore does not resume the target power consumption.
- When used with the TI14 and CTI20 adapters, the EMU0 and EMU1 signals are not connected.
- Due to added JTAG signals propagation delays, some target boards might not work at the full 32 MHz JTAG clock speed, so reducing the JTAG speed in C-SPY might be needed.
- The majority of target boards have the SWO signal routed to pin 6 of the target MIPI20 debug connector. In cases when pin 14 is used for SWO, you must move the 0R shunt (marked S1) up from position 3-2 to position 2-1.
- The adapter does not support 1.8 V JTAG signals from target. The target JTAG voltage range is limited to 2.5-5 V.
- The JTAG interface on the target side automatically adapts to the voltage given on the target VTREF pin (2.5 V-5 V). Because of the isolation barrier, the I-jet side uses its own voltage, independent of the target voltage. This is for information only and has no effect on the target JTAG operation.
- ETM trace is not supported by this adapter.
- This adapter cannot be used with I-scope.

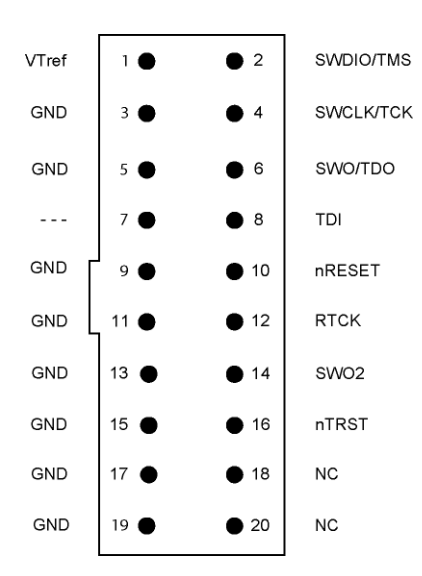

### *MIPI20 connector pinout on target side*

For more information about the signal descriptions, see *[The JTAG/SWD - MIPI-20](#page-16-1)  cable*[, page 17.](#page-16-1)

### *Important safety and disclaimer note*

The continuous normal operation voltage across the isolation barrier should not exceed 300 V DC.

The isolation voltage only represents a measure of immunity to transient voltages—the probe should never be used as an element of a safety isolation system. For use with higher continuous voltages, additional isolation/insulation systems must be used in accordance with the safety standard requirements.

Use caution and follow all safety regulations when handling equipment subjected to high voltages.

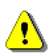

Touching any exposed circuitry on the target, the adapter, cables, or the I-jet probe can cause injuries or death.

IAR Systems or the manufacturer shall not be liable for any damages related to the use of this probe.

÷

### **The MIPI-20 to ARM-20 adapter**

The MIPI-20 to ARM-20 adapter is included with I-jet. It converts the MIPI-20 I-jet cable to the legacy ARM-20 (0.1 in  $\times$  0.1 in pitch) JTAG headers. This is a diagram of the adapter:

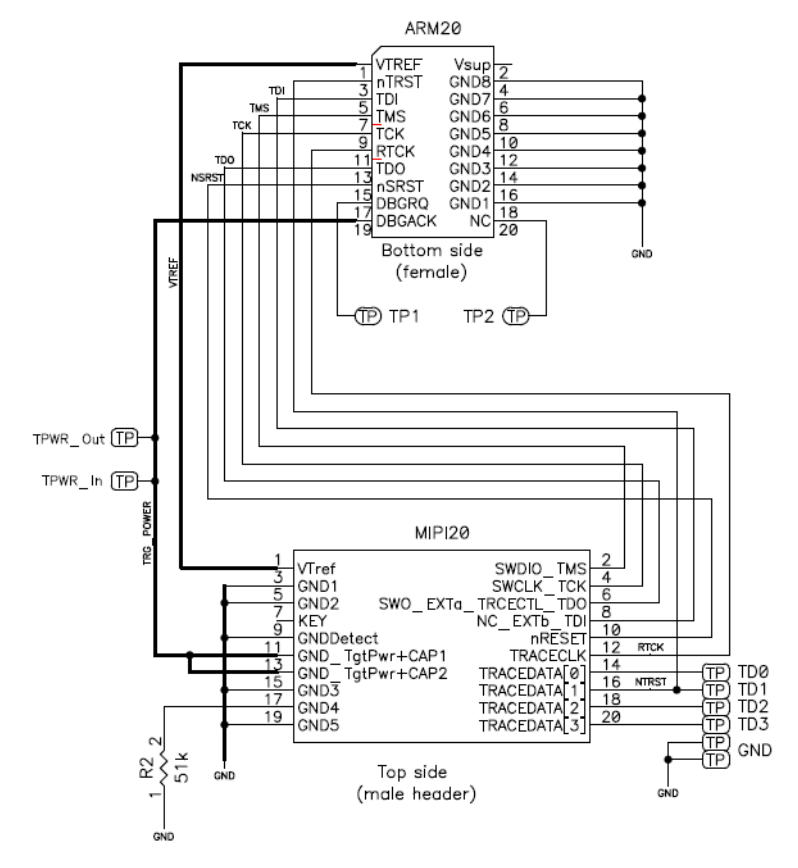

These are the pin definitions of the ARM-20 adapter:

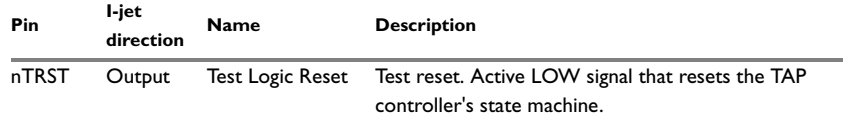

*Table 9: ARM-20 pin definitions*

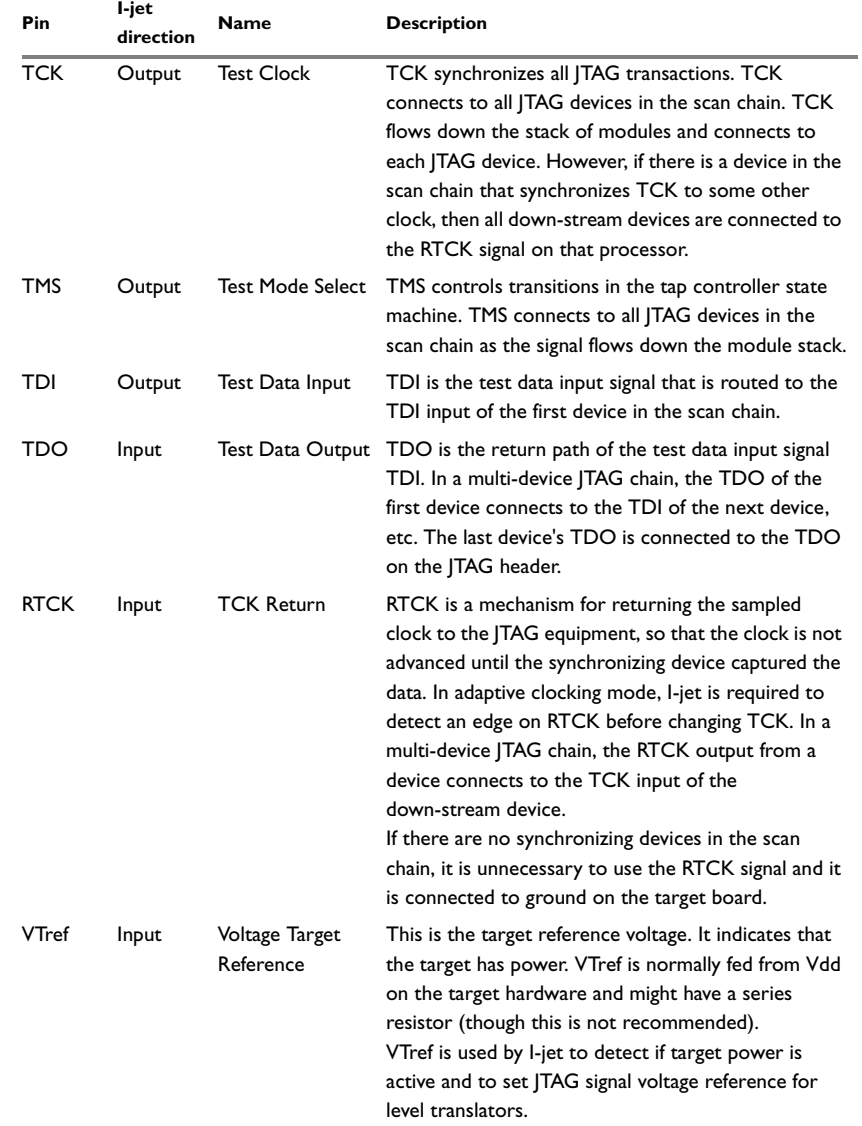

*Table 9: ARM-20 pin definitions*

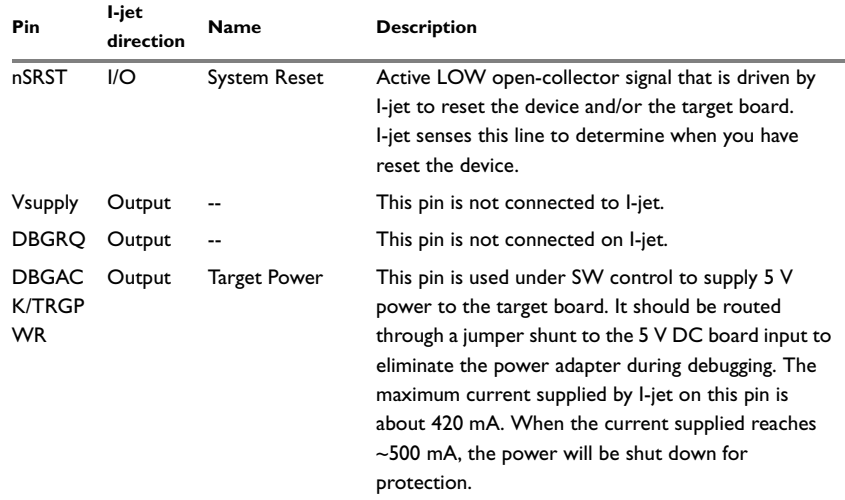

*Table 9: ARM-20 pin definitions*

The R2 pull-down on pin 17 of the I-jet MIPI20 connector is a signal to I-jet that a legacy ARM-20 adapter is being used. Other adapters will have different resistors so that I-jet can identify them if needed. A solid GND on this pin means that no adapter is being used and that the MIPI cable is connected directly between the I-jet and the target board.

### *TI14 header information (for target board)*

The TI14 header is manufactured by Samtec USA. The model number is TSM-17-DV. For more information, see the manufacturer's web page

http://samtec.com/technical\_specifications/overview.aspx?series=T SM.

### **The ADA-MIPI20-cTI20 adapter**

The ADA-MIPI20-cTI20 adapter adapts the I-jet standard MIPI-20 cable pinout to the Texas Instruments compact 20-pin JTAG interface used on some newer OMAP, DaVinci, and other TMS320, TMS470, and TMS570 target boards.

The adapter has the MIPI-20 male header on top for connecting the I-jet MIPI-20 cable, and a cTI-20 style female header (socket) on the bottom. The cTI-20 JTAG header is a 20-pin, double-row, high-density  $0.05$  in  $\times$  0.1 in (1.27 mm  $\times$  2.56 mm) pitch connector

with a key (plug) in position 6 to prevent misconnections. In case the plug is missing, a white arrow on pin 1 of the cTI-20 connector helps you ensure proper orientation.

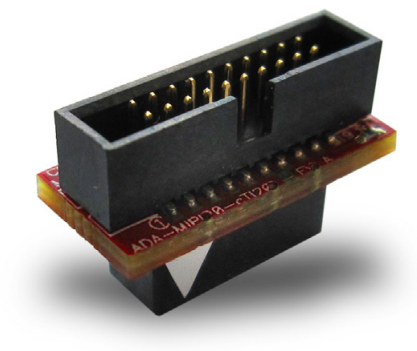

This is a diagram of the adapter:

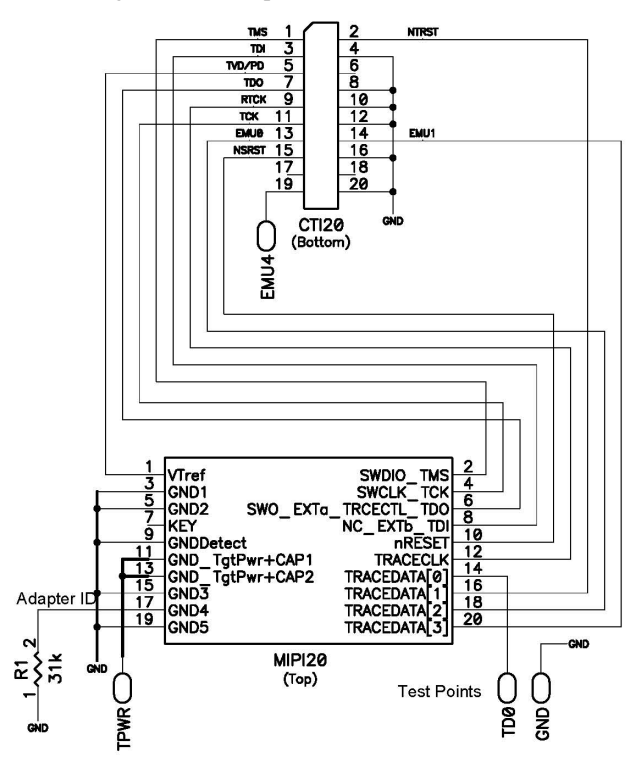

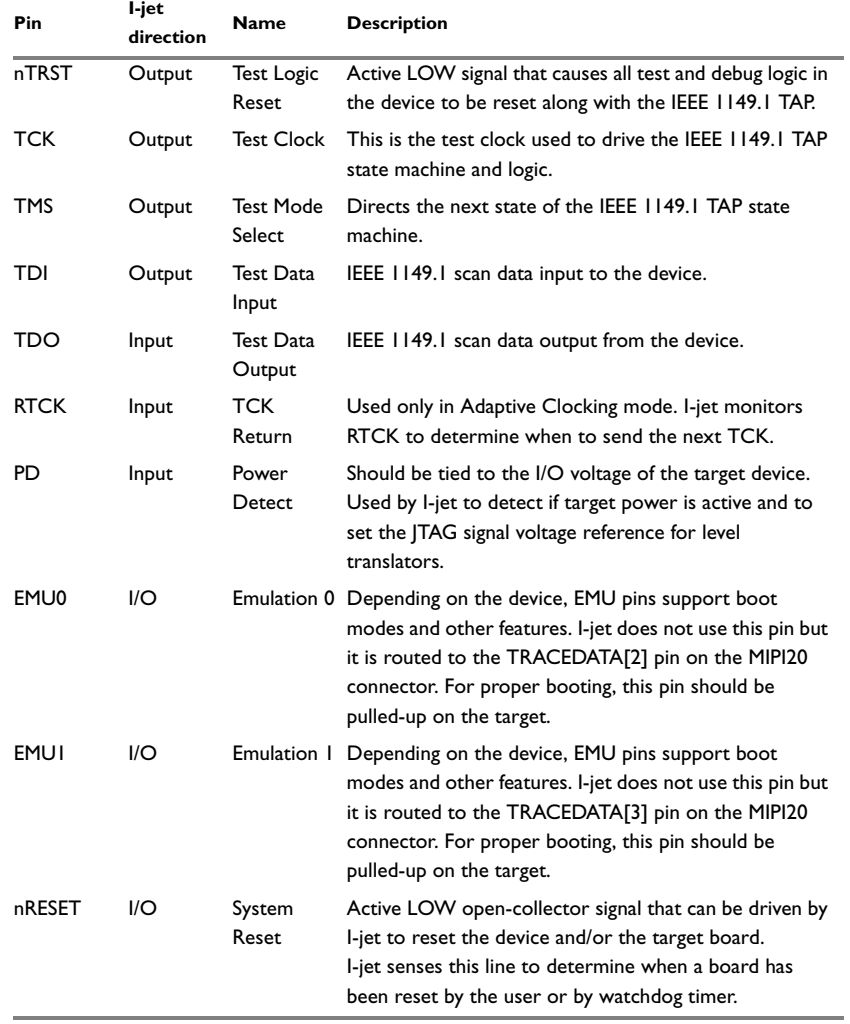

These are the pin definitions for cTI20:

*Table 10: cTI20 pin definitions*

This is the pinout of the target cTI20 JTAG header. Pin 6 should be missing to indicate the proper orientation.

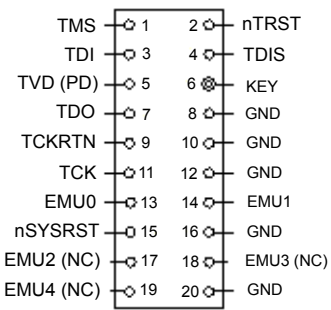

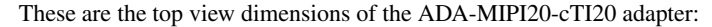

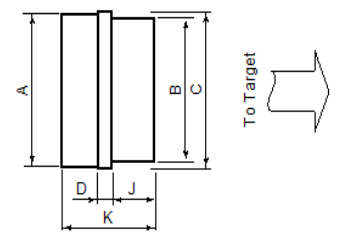

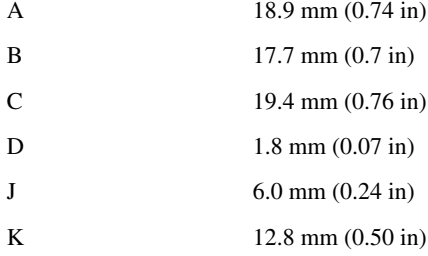

These are the side view dimensions of the ADA-MIPI20-cTI20 adapter:

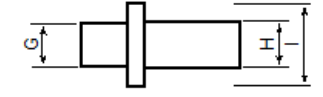

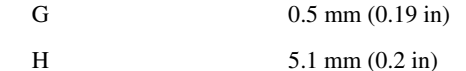

I 9.1 mm (0.36 in)

### *cTI20 header information (for target board)*

The cTI20 header is manufactured by Samtec USA. The model number is FTR-110-51-S-D-06. For more information, see the manufacturer's web page http://www.samtec.com/technical\_specifications/overview.aspx?seri es=FTR.

Technical specifications

## <span id="page-32-0"></span>**I-jet Trace**

This chapter describes the I-jet Trace for Cortex-M in-circuit debugging probe. More specifically, this means:

- [Introduction](#page-32-1)
- [Working with I-jet Trace](#page-34-2)
- [Technical specifications](#page-36-2)

## <span id="page-32-1"></span>**Introduction**

This section gives a short overview of the I-jet Trace in-circuit debugging probe. More specifically, this means:

- [The I-jet Trace in-circuit debugging probe](#page-33-0)
- [Requirements](#page-34-0)
- [Target connections.](#page-34-1)

### <span id="page-33-0"></span>**THE I-JET TRACE IN-CIRCUIT DEBUGGING PROBE**

I-jet Trace is an in-circuit debugging probe, designed to take full advantage of the speed and current delivery of the USB3 communication ports. USB 2.0 is also supported, but not recommended due to slower speed and smaller power delivery.

I-jet Trace has all the features of I-jet, but with enhanced performance and ETM (Embedded Trace Macrocell) support, which allows for real-time tracing of the application and data over a 1-, 2- or 4-bit trace bus on Cortex-M devices.

I-jet Trace connects to the target board via a JTAG or SWD connection, and to the host computer via the USB port.

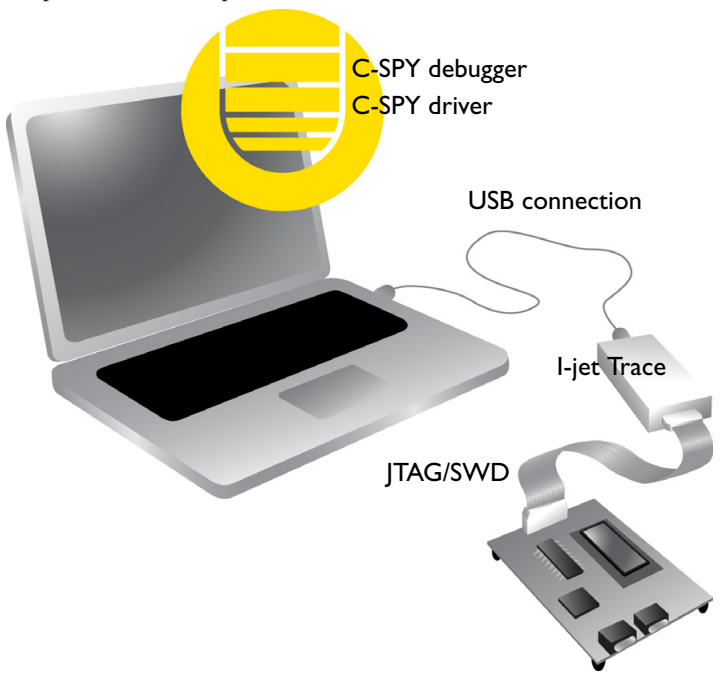

I-jet Trace streams the program counter, variables, and power measurement data to the host computer to provide a view into program execution in real time. Besides the typical JTAG debugging, I-jet Trace is capable of providing power to the target board and measuring it with sufficient accuracy to provide a power profile during program execution in real time. This feature is referred to as *power debugging*.

For debugging Cortex devices, I-jet Trace also supports the SWO (Serial Wire Output) feature, which can be used for tracing the program execution and tracking variables at predefined points in your code.

The I-jet Trace in-circuit debugging probe is also referred to as a debug probe, debug adapter, or JTAG in-circuit emulator by different tool vendors.

### <span id="page-34-0"></span>**REQUIREMENTS**

I-jet Trace needs to be controlled by the IAR C-SPY® Debugger which comes with the IAR Embedded Workbench® IDE.

### <span id="page-34-1"></span>**TARGET CONNECTIONS**

These interfaces are supported:

- MIPI-20 (part number FTSH-110-01-L-DV): JTAG, SWD, SWO, ETM
- MIPI-10 (part number FTSH-105-01-L-DV): JTAG, SWD, SWO
- ARM-20 (part number HTST-110-01-L-DV): JTAG, SWD, SWO

I-jet Trace comes with a MIPI-20 connector on the front panel and with MIPI-20 and MIPI-10 cables, as well as a legacy ARM-20 adapter.

**Note:** Only the MIPI-20 cable supports the ETM trace functionality. All other connections (MIPI-10 and ARM-20) are only for plain JTAG/SWD/SWO debugging.

All other available I-jet adapters are also compatible with I-jet Trace.

## <span id="page-34-2"></span>**Working with I-jet Trace**

This section describes how to work with I-jet Trace. More specifically, this means:

- [Setup and installation](#page-34-3)
- [Connecting the target system](#page-35-0)
- [Using trace](#page-36-0)
- [Updating the probe firmware](#page-36-1)

For information about debugging using I-jet Trace, see the *C-SPY® Debugging Guide for ARM*.

### <span id="page-34-3"></span>**SETUP AND INSTALLATION**

#### **Software**

Before you can use I-jet Trace, you need to install IAR Embedded Workbench for ARM. For more information, see the *Quick Reference Installation and Licensing* guide.

### **Probe setup**

I-jet Trace does not require any special driver software installation. Normally, all drivers for I-jet Trace are automatically installed as part of the installation of IAR Embedded Workbench.

If you need to install the USB driver manually, navigate to \Program Files\IAR Systems\Embedded Workbench x.x\arm\drivers\jet \USB3\32-bit or 64-bit (depending on your system). Start the dpinst.exe application. This will install the USB driver.

The USB LED will flash twice after enumerating on the USB2 ports, and three times on USB3 ports.

For information about using multiple I-jet probes on the same host computer, see the *C-SPY® Debugging Guide for ARM*.

### <span id="page-35-0"></span>**CONNECTING THE TARGET SYSTEM**

### **Power-up your I-jet Trace probe**

- **1** Connect I-jet Trace to the host computer using the USB micro cable.
- **2** Connect I-jet Trace to the target board using the cable that matches the target board connector (MIPI-20 or MIPI-10). If a standard JTAG connector is used, you must first plug the ARM-20 to MIPI-20 adapter into the JTAG connector.

**Note:** No harm is done if the above order is reversed.

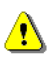

To prevent damage, the target GND and the USB host GND must be at the same level. When *hot-plugging*, make sure that the PC and the target board power supply are connected to the same grounded wall outlet or a common grounded desktop power strip.

**Note:** It is possible to use multiple I-jet probes on the same host computer, provided that you run multiple instances of IAR Embedded Workbench® for ARM.

### **Power up your evaluation board**

If you have an evaluation board that is prepared for it, you can power the board via I-jet Trace through pin 19 on the standard ARM-20 connector, or pin 11/13 on the small MIPI-20 connector. Target power of up to 420 mA can be supplied from I-jet Trace with overload protection. Most of the IAR Systems KickStart Kits contain an evaluation board that can be powered this way. Make sure that the power jumper found on most of these boards matches your setup.

**Note:** The target board will get power via I-Jet Trace once you choose the **Download and Debug** or **Debug without Downloading** command in C-SPY, but not before.

**Note:** The only way to use the power debugging feature is to power up your evaluation board via I-jet Trace.

### <span id="page-36-0"></span>**USING TRACE**

To use ETM trace, the target board must have a Cortex-M device with the ETM trace pins (usually named TraceCLK and TraceD0-D3), and these pins must be connected to the MIPI-20 debug header. Because on some devices, the trace pins are multiplexed, take care not to connect these pins to other logic devices on the PCB to minimize the loading and improve signal integrity.

C-SPY will initialize and enable all necessary registers on the MCU to allow the ETM port to function properly so that no special user code instrumentation is necessary. However, take care so that the running application code does not interfere (read, write, etc.) with the GPIO pins used for the ETM trace.

The TRACE LED on the I-jet Trace debug probe will turn green when the trace data collection is ready for ETM data. This usually happens after trace is enabled in C-SPY and the Run command is issued.

For more information about trace, see the *C-SPY Debugging Guide*.

### <span id="page-36-1"></span>**UPDATING THE PROBE FIRMWARE**

For more information, see *[Updating the probe firmware](#page-8-1)*, page 9.

## <span id="page-36-2"></span>**Technical specifications**

This section provides technical specifications for the I-jet Trace in-circuit debugging probe. More specifically, this means:

- [The I-jet Trace package](#page-36-3)
- [Model specifications](#page-37-0)
- [Connectors](#page-38-1)

### <span id="page-36-3"></span>**THE I-JET TRACE PACKAGE**

The I-jet Trace package contains:

- The I-jet Trace in-circuit debugging probe
- MIPI-20 JTAG cable
- MIPI-10 JTAG cable
- USB3 A to micro-B cable
- MIPI-20 to ARM-20 adapter

● Welcome letter.

### <span id="page-37-0"></span>**MODEL SPECIFICATIONS**

These are the specifications of I-jet Trace:

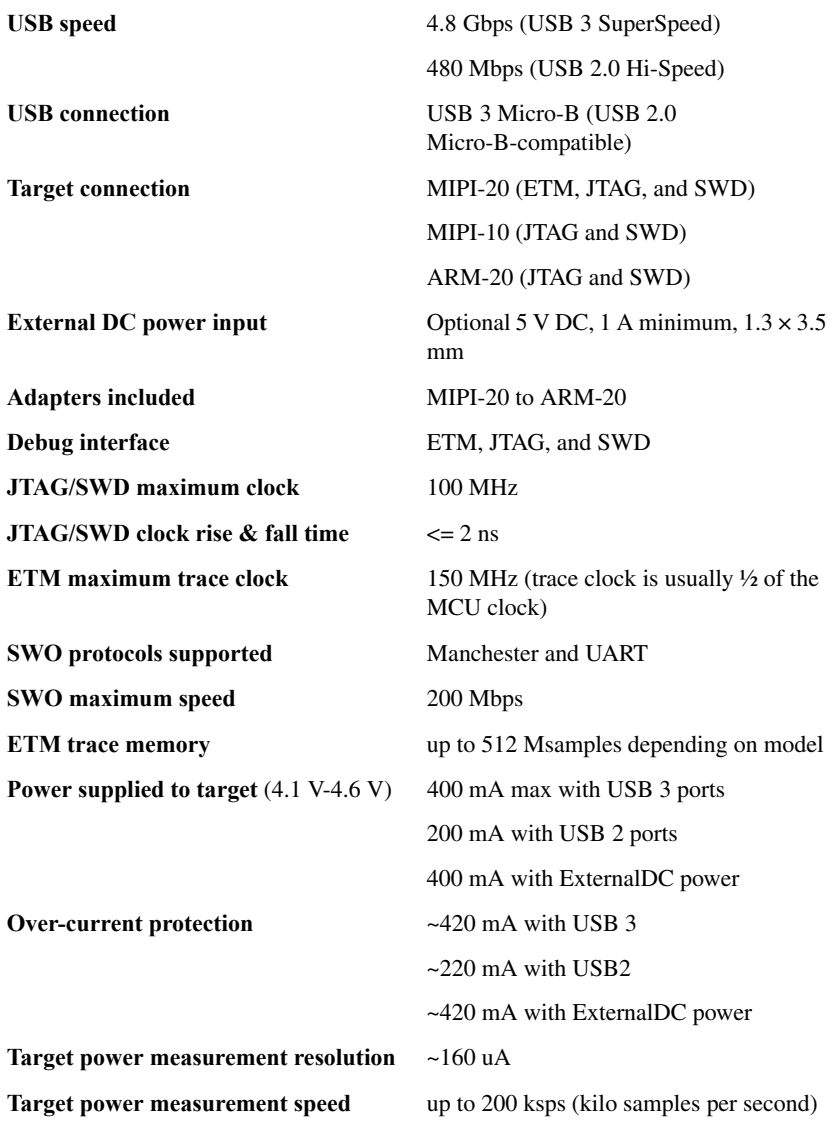

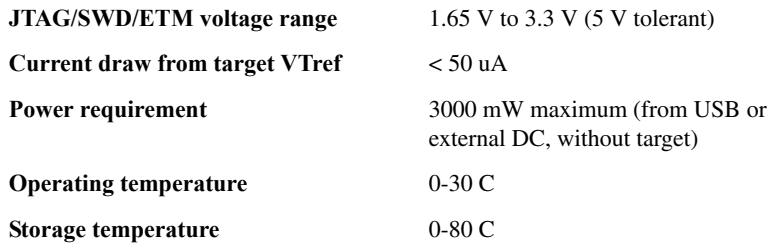

### <span id="page-38-0"></span>**HARDWARE REVISION HISTORY**

These are the versions of I-jet Trace:

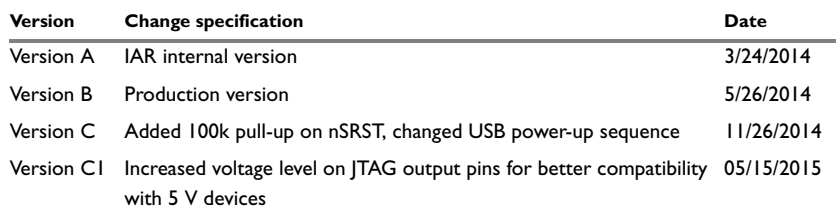

*Table 11: I-jet Trace versions*

Version, production date, and serial number can be found on the backside of the probe.

**Note:** In IAR Embedded Workbench, choose **I-jet/JTAGjet>EmuDiag** to open the **EmuDiag** dialog box where you can find both hardware and firmware versions of the plugged-in I-jet.

### <span id="page-38-1"></span>**CONNECTORS**

#### **External power**

I-jet Trace has a small  $(1.35 \text{ mm} \times 3.5 \text{ mm})$  external power connector right next to the USB connector. It can be used whenever the host computer is unable to deliver the necessary power to I-jet Trace and to the target board. The external power supply must deliver 5 V DC at 1 A minimum.

When external power is connected, almost the entire power will be taken from the external power supply, allowing more power-consuming targets (up to 400 mA) to be powered by I-jet Trace.

### **I-scope connector**

The I-scope connector on the side of the probe is provided for connecting the I-scope analog probe to the I-jet Trace. Unlike I-jet, I-scope cannot be connected to the same

MIPI-20 connector that is used for target boards. When I-scope is connected to I-jet Trace, the Target connector on I-scope cannot be used.

### **Expansion connector**

This connector is reserved for future use to add more functionality and features to I-jet Trace.

### <span id="page-39-0"></span>**INDICATORS**

I-jet Trace has four LED indicators on the top, marked Trace, TPWR, DBG, and USB. This section describes the indicators and their statuses.

### **The Trace indicator**

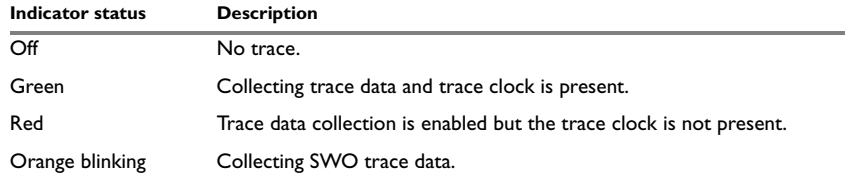

*Table 12: Trace indicator statuses*

### **The TPWR indicator (Target power)**

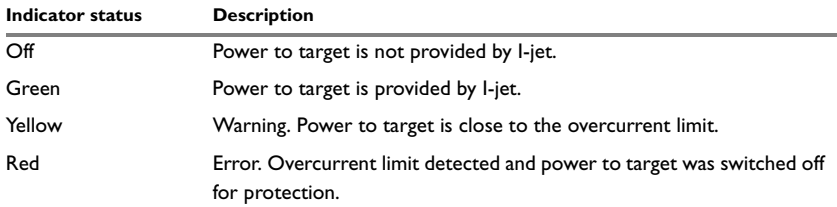

*Table 13: TPWR indicator statuses*

### **The DBG indicator (JTAG/SWD)**

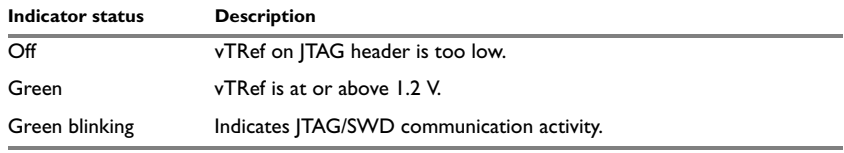

*Table 14: JTAG indicator statuses*

### **The USB indicator**

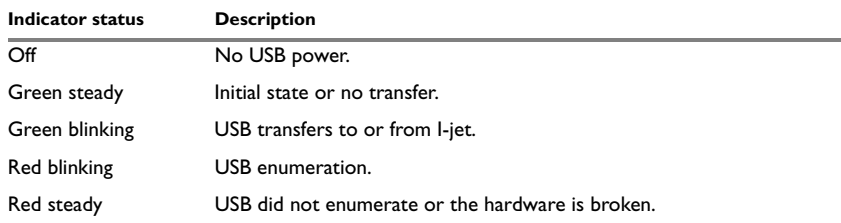

*Table 15: USB indicator statuses*

Technical specifications

## <span id="page-42-0"></span>**I-scope**

This chapter describes the I-scope power probe for I-jet/I-jet Trace. More specifically, this means:

- [Introduction](#page-42-1)
- [Working with I-scope](#page-45-0)
- [Technical specifications](#page-45-2)

### <span id="page-42-1"></span>**Introduction**

This section gives a short overview of the I-scope power probe for I-jet/I-jet Trace. More specifically, this means:

- [Reasons for using I-scope](#page-42-2)
- [The I-scope probe](#page-42-3)
- [Current and voltage measurement using I-scope.](#page-43-0)

### <span id="page-42-2"></span>**REASONS FOR USING I-SCOPE**

The main benefit of using I-scope is to provide you with power data of the running application in real time so you can view the power profile and optimize your code for better power efficiency. The C-SPY Timeline window displays power data in correlation with the application source code to enable power analysis of the program flow.

The analysis will reveal which functions and peripheral units consume more power, which I/O activity causes current spikes, how much power the MCU consumes in various sleep modes or in the main idle loop, etc. The captured data can be used to help you make your design less power-consuming, as well as help you initialize the GPIOs and peripheral units to achieve the best power efficiency without compromising the target's performance.

### <span id="page-42-3"></span>**THE I-SCOPE PROBE**

IAR I-scope for I-jet/I-jet Trace plugs in between the I-jet/I-jet Trace in-circuit debugging probe and the target board. I-scope adds detailed current and voltage measurement capability to I-jet/I-jet Trace. These measurements can be done at any designated points on the target board and displayed in real time by the IAR C-SPY debugger.

### <span id="page-43-0"></span>**CURRENT AND VOLTAGE MEASUREMENT USING I-SCOPE**

I-scope contains a 12-bit A/D converter for current and voltage measurements. The current input is implemented using a sensitive differential amplifier. The current measurement is done by connecting the two differential current measurement leads (marked I+ and I-) across a shunt resistor on the target board.

This figure shows how I-scope is connected to I-jet and to the target board:

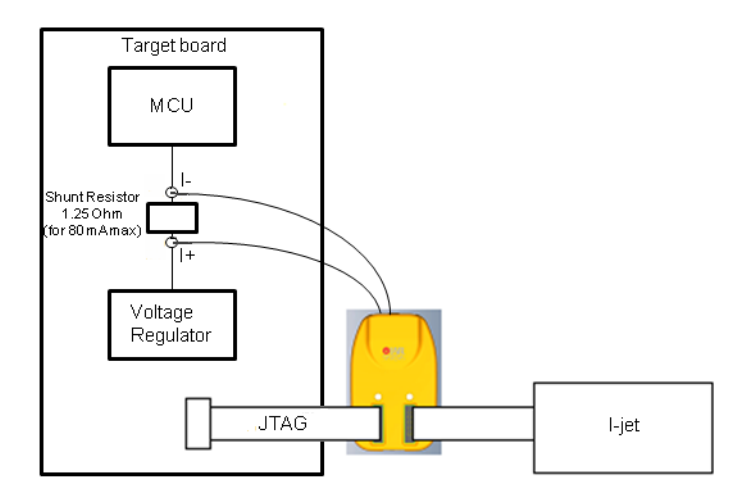

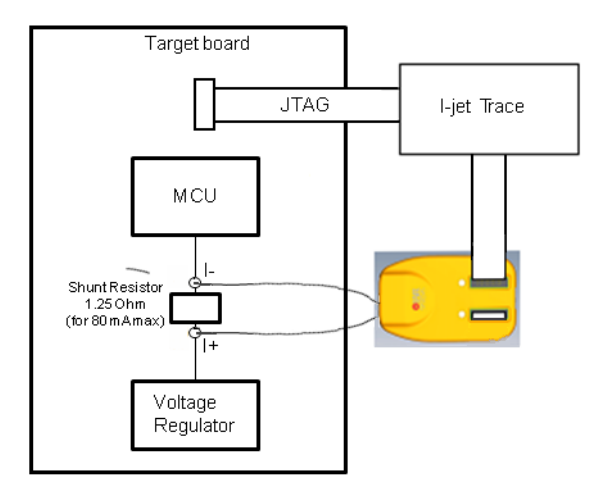

This figure shows how I-scope is connected to I-jet Trace and to the target board:

Many hardware engineers add small shunt resistors to the board to measure (using a digital voltmeter) the currents taken by specific logic blocks or devices. This method is mainly used in early stages of development. The shunt resistors are placed in series with the power rail to be measured and they need to be small enough not to drop too much voltage to make the logic block or MCU operate outside of its minimum voltage requirements. For most MCUs, the power rails are specified within 100 mV of their normal Vdd values and that is why I-scope is designed to work with shunt resistors that will provide up to 100 mV voltage drop.

The calculation of the shunt resistor value is very simple. Assuming that the MCU's maximum operating current at the selected clock speed and all peripherals enabled is 80 mA, Ohm's law will give the value for the shunt resistor as follows:

 $R = V/I = 0.1$  V/0.08 A = 1.25 Ohm

Based on this example, the dynamic range of the power probe would be from about 20 uA (80 mA/4096) to 80 mA.

It is recommended to use 1% (or better) resistors to get good accuracy in the measurements. If the calculated value does not match the standard resistor value, select the next smaller value. In our example, the next smaller standard resistor value is 1.24 Ohm.

Larger resistor values can be used, but I-scope will hit its maximum allowed value at 110 mV and anything over this will be cut off. So if you want to measure some low-level currents, you can use much bigger shunt resistors to get better resolution. Make sure that

the MCU Vdd line does not drop below the minimum allowed by the manufacturer when the MCU goes into the high-current mode. For information about the minimum value for your specific processor, see its data sheet.

To convert the current measurements to the actual power consumed by the MCU, I-scope automatically measures voltage at the I- terminal of the shunt resistor.

I-scope measures current and voltages at a sampling rate of up to 200 kHz and sends it to I-jet/I-jet Trace which synchronizes it with the running MCU's program counter (if available), so it can be displayed in real time and analyzed using C-SPY.

For more information about power debugging using C-SPY, see the *C-SPY Debugging Guide*.

## <span id="page-45-0"></span>**Working with I-scope**

This section describes how to work with I-scope.

### <span id="page-45-1"></span>**INSTALLATION**

- **1** Connect I-scope to I-jet/I-jet Trace using the supplied MIPI-20 cable.
- **2** Connect the target to I-scope using the MIPI-20 cable that came with I-jet/I-jet Trace.
- **3** Start IAR Embedded Workbench and select your project.
- **4** To measure current, connect the I+ and I- leads across the shunt resistor on your board. The I+ lead should be connected on the higher voltage side, which is the one coming from the voltage regulator or power supply. If the leads are reversed, the Power graph in the Timeline window will show current and power equal to 0.

To measure voltage, connect one or more of the I+, V1, V2, and V3 scope channels to any voltage test points that you want to monitor.

- **5** From the C-SPY driver menu in IAR Embedded Workbench, choose **Power Log Setup** and enter the shunt resistor value in the Power Log Setup window.
- **6** Start the application. To enable power logging, choose **Enable** from the context menu in the Power Log window or from the context menu in the Power Log Graph in the Timeline window. The power and voltage data shown in the Power graph in the Timeline window will be displayed in real time while the MCU program is running.

## <span id="page-45-2"></span>**Technical specifications**

This section provides technical specifications for the I-jet/I-jet Trace in-circuit debugging probe. More specifically, this means:

- [The I-scope package](#page-46-0)
- [External characteristics](#page-47-0)
- [I-scope probe specification](#page-48-0).

### <span id="page-46-0"></span>**THE I-SCOPE PACKAGE**

The I-scope package contains:

- I-scope probe
- Short MIPI-20 flat cable for attaching to I-jet/I-jet Trace
- Two probes consisting of three flying test leads each
- Six grabbers
- Welcome letter.

### <span id="page-47-0"></span>**EXTERNAL CHARACTERISTICS**

This figure shows the I-scope probe and its connections and switches:

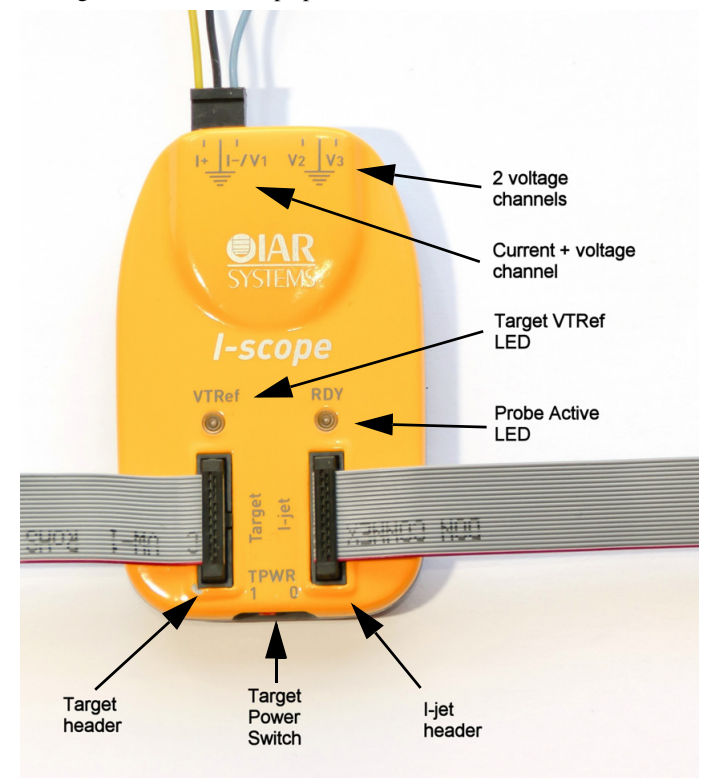

These are descriptions of the I-scope connections and switches:

I+ Current probe positive (higher voltage) side of the shunt resistor. On MCU power rails, this lead goes to the power supply side of the shunt resistor (Vdd or Vcc).

> Analog ground connection to target. This connection is optional if the probe is connected to the target's JTAG header, but should be used when more precise measurements are needed.

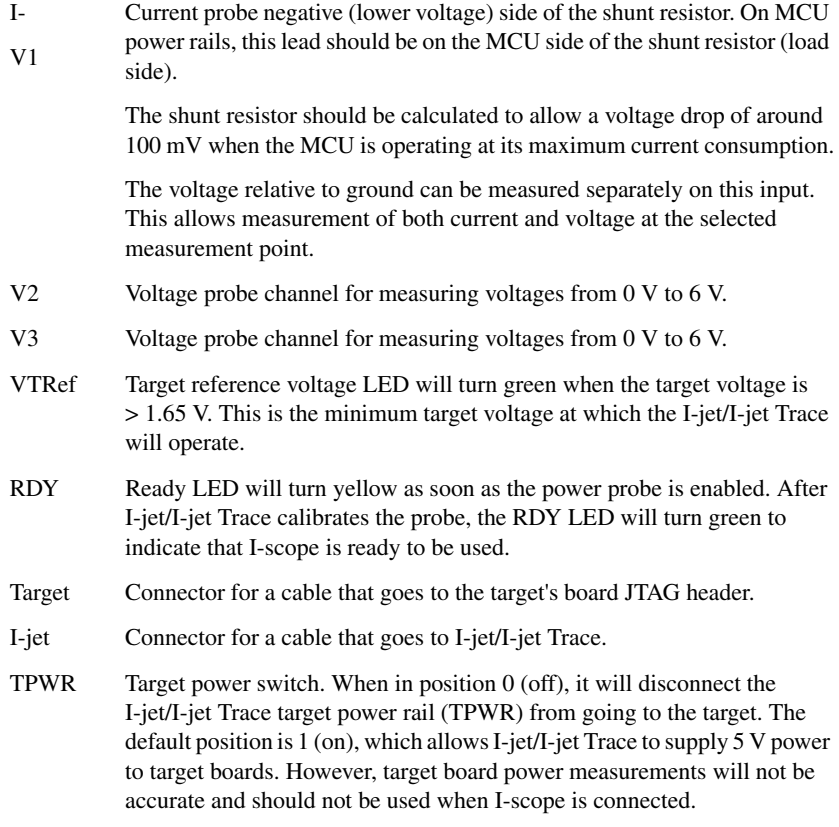

### <span id="page-48-0"></span>**I-SCOPE PROBE SPECIFICATION**

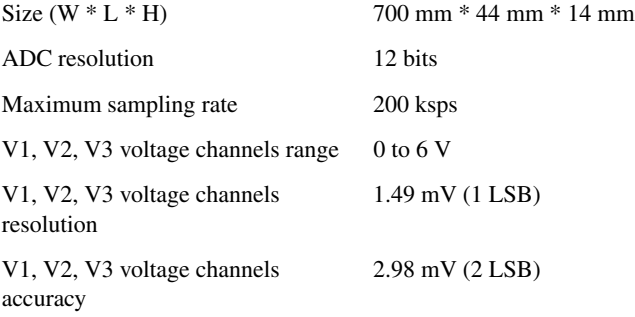

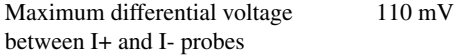

These are the I-scope specifications per shunt:

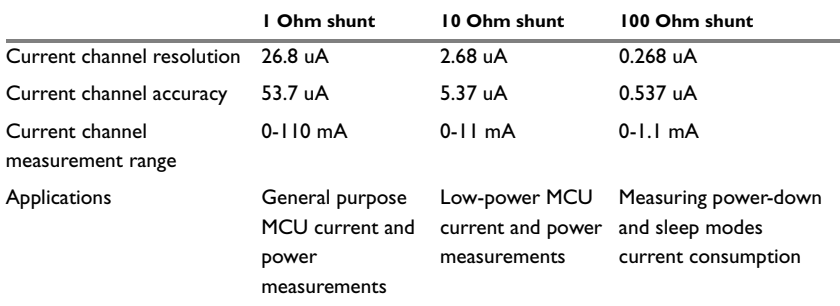

*Table 16: I-scope specifications per shunt*